# **Tagging**

## <span id="page-0-0"></span>Tagging DSpace records by users

The goal of this patch is to add the possibility to tag DSpace records with words proposed by users.

It is based on a previous patch that Desmond Elliott proposed to bookmark records.

It is for DSpace 1.4.2 JSP UI only but it should not be too difficult to port it to newer DSpace versions.

- [Tagging DSpace records by users](#page-0-0)
	- [For the users:](#page-0-1)
	- [For the application manager:](#page-0-2)
		- [In dspace/config/dspace.cfg, you can define:](#page-0-3)
		- [Icons:](#page-1-0)
		- **[In Messages.properties, you add:](#page-1-1)**
	- <sup>o</sup> [For the developpers:](#page-1-2)
		- **[in the PostgreSQL database:](#page-1-3)**
		- [In the Java Code:](#page-1-4)
			- [New classes \(java files attached to this page\):](#page-1-5)
			- [Modified classes:](#page-2-0)
			- <sup>o</sup> [In org.dspace.app.webui.jsptag.ItemListTag:](#page-2-1)
		- [in Java Server Pages \(JSP\):](#page-2-2)
			- [New JSPs \(attached to this page\):](#page-2-3)
			- [Modified JSPs:](#page-2-4)
				- <sup>o</sup> [in navbar-default.jsp](#page-2-5)
				- <sup>o</sup> [in display-item.jsp:](#page-2-6)
			- <sup>o</sup> [in mydspace/main.jsp \(where you want to display user's tags\):](#page-3-0)
		- [in WEB-INF/web.xml:](#page-4-0)

## <span id="page-0-1"></span>For the users:

multiple tags can be added to any displayed item by any logged in user:

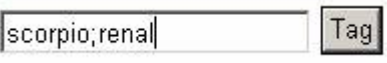

- in MyDSpace, the tags of the logged-in user are listed with their frequency. Clicking on any word brings the list of the items tagged with this word:
	- Click on one of your Tags
		- $\bullet$  renal  $(1)$
		- $\bullet$  scorpio  $(1)$
- In the left navigation bar, a "Tag" entry can appear. It gives access to the tags owned by the user but also to the tags of all the other users (collaborative tagging)

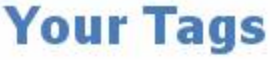

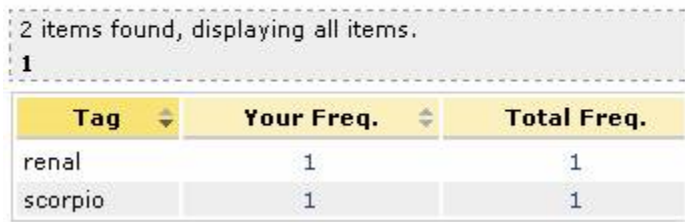

a special tag "v" (viewed) is used to simply tick records. This special tag can be set/reset directly from a result list or from the top of a record.

## <span id="page-0-2"></span>For the application manager:

#### <span id="page-0-3"></span>**In dspace/config/dspace.cfg, you can define:**

# "v" is recommended as a tag for "ticked" records:

```
webui.itemlist.tagviewed = v
```
# HTML code to show that a record is ticked (and can be unticked)

webui.itemlist.viewed = <a href="[root]/handle/[handle]?bookmarkremoved=v[framed]"[targetbibl\_record]><img src="[root]/image/viewed.gif" border="0" align="left"/></a>

# HTML code to show that a record is unticked (and can be ticked)

webui.itemlist.notviewed = <a href="[root]/handle/[handle]?bookmarkadded=v[framed]"[targetbibl\_record]><img src="[root]/image/notviewed.gif" border="0" align="left"/></a>

#### <span id="page-1-0"></span>**Icons:**

- You need one icon for "viewed" records (image/viewed.gif). Something looking like a tick mark in a colored circle.
- You need another one for unticked (but tickable). Something like an empty colored circle
- Examples are attached for testing but I ask you to use your own.

#### <span id="page-1-1"></span>**In Messages.properties, you add:**

jsp.display-item.bookmark = Record My Tags<br>jsp.mydspace.bookmarks.info1 button.  $j$ sp.mydspace.bookmarks.info3  $=$  Below are the items tagged jsp.mydspace.bookmarks.info4 = You have not tagged any items.<br>jsp.mydspace.bookmarks.theirs = Their Tags jsp.mydspace.bookmarks.theirs jsp.mydspace.bookmarks.title = Tags

- = Your tags have been updated.
- jsp.mydspace.bookmarks.info2 = To tag an item, visit the item's page, put in Tag terms separated by ";" and click on the "My Tags"
	-
	-
	-
	-
	-
- jsp.mydspace.main.bookmarks.link = Click on one of your Tags:

### <span id="page-1-2"></span>For the developpers:

jsp.mydspace.bookmarks.yours

jsp.layout.navbar-default.tags = Tags

#### <span id="page-1-3"></span>**in the PostgreSQL database:**

A new database table must be added:

CREATE SEQUENCE bookmark\_seq INCREMENT 1 MINVALUE 1 MAXVALUE 9223372036854775807 START 1 CACHE 1; ALTER TABLE bookmark\_seg OWNER TO <<<Put here the right PostgreSQL user as the table owner>>>; CREATE TABLE bookmark ( bookmark\_id integer NOT NULL DEFAULT nextval('bookmark\_seq'::regclass), eperson\_id integer, item id integer. tag\_value character varying(128), CONSTRAINT bookmark\_pkey PRIMARY KEY (bookmark\_id), CONSTRAINT bookmark\_eperson\_id\_fkey FOREIGN KEY (eperson\_id) REFERENCES eperson (eperson\_id) MATCH SIMPLE ON UPDATE NO ACTION ON DELETE NO ACTION, CONSTRAINT bookmark\_item\_id\_fkey FOREIGN KEY (item\_id) REFERENCES item (item\_id) MATCH SIMPLE ON UPDATE NO ACTION ON DELETE NO ACTION ) WITH (OIDS=FALSE); ALTER TABLE bookmark OWNER TO <<<Put here the right PostgreSQL user as the table owner>>>; CREATE INDEX bookmark\_idx1 ON bookmark USING btree (eperson\_id); CREATE INDEX bookmark\_idx2 ON bookmark USING btree (item\_id); CREATE INDEX bookmark\_idx3 ON bookmark USING btree (md5(tag\_value::text));

#### <span id="page-1-4"></span>**In the Java Code:**

#### <span id="page-1-5"></span>**New classes (java files attached to this page):**

- org.dspace.eperson.BookmarkManager
- org.dspace.eperson.Tag
- org.dspace.app.webui.servlet.BookmarkServlet
- org.dspace.app.webui.servlet.ListTagsServlet

#### <span id="page-2-0"></span>**Modified classes:**

<span id="page-2-1"></span>In org.dspace.app.webui.jsptag.ItemListTag:

At the beginning of "getThumbMarkup", you can add the display of the "viewed" tag in search result lists:

```
/* generate the (X)HTML required to show the thumbnail */
    private String getThumbMarkup(HttpServletRequest hrq, Context c, Item item, String suffix)
            throws JspException
    {
        String handle = item.getHandle();
        Bundle[] original = null;
       String tag = " " String tagVu = ConfigurationManager.getProperty("webui.itemlist.tagviewed");
        String htmlVu = ConfigurationManager.getProperty("webui.itemlist.viewed");
        String htmlNotVu = ConfigurationManager.getProperty("webui.itemlist.notviewed");
        String vu = "";
        EPerson eperson = c.getCurrentUser();
        if (eperson != null) {
           tag = BookmarkManager.getBookmarkTag(c,eperson,item);
           if (taq := null & (!!".equals(taq)))if ( taglutiv tag.startsWith(tagVu+";") || (tag.indexOf("; "+tagVu+";")>=0) )
                vu = htmlVu;
              tag = " "+UIUtil.addLinksURL(hrq.qetContextPath()+"/bookmark?tag=",";",tag);
 }
            if ("".equals(vu)) vu = htmlNotVu;
         }
        Collection colls[] = null;
        try
         {
                 original = item.getBundles("ORIGINAL");
                 colls = item.getCollections();
         }
        catch(SQLException sqle)
         {
                 throw new JspException(sqle.getMessage());
         }
...
```
#### <span id="page-2-2"></span>**in Java Server Pages (JSP):**

#### <span id="page-2-3"></span>**New JSPs (attached to this page):**

- mydspace/listtags.jsp
- mydspace/bookmarks.jsp

#### <span id="page-2-4"></span>**Modified JSPs:**

<span id="page-2-5"></span>in navbar-default.jsp

```
... You can add where you want the option of listing tags of everybody:
  <tr class="navigationBarItem">
     <td>
      <img alt="" src="<%= request.getContextPath() %>/image/<%= ( currentPage.endsWith( "/browse-tags" ) ? 
"arrow-highlight" : "arrow" ) %>.gif" width="16" height="16"/>
    \lt/td>
     <td nowrap="nowrap" class="navigationBarItem">
       <a href="<%= request.getContextPath() %>/browse-tags"><fmt:message key="jsp.layout.navbar-default.tags"/><
/a>
    \lt/td>
 \langletr>
```
#### in display-item.jsp:

```
... Imports...
<%@ page import="org.dspace.eperson.BookmarkManager" %>
... Initialization...
     // Show Bookmark or Unbookmark button?
     String bookmarked = "";
        // Marked as viewed?
     boolean vu = false;
     if (currentUser != null) {
         bookmarked = BookmarkManager.getBookmarkTag(context, currentUser, item);
         if (bookmarked != null && (!"".equals(bookmarked))) {
              if ( bookmarked.startsWith("v;") || (bookmarked.indexOf("; v;")>=0) )
                 vu = true;
 }
 }
     String otherBookmark = BookmarkManager.getBookmarkOtherTag(context, currentUser, item);
... Where you want to display "ticked" records:
& if (currentUser != null) {
       if (vu) {
%>
                 <a href="<%= locationLink %>?bookmarkremoved=v"><img src="<%= request.getContextPath() %>/image
/viewed.gif" border="0"/></a>
<\frac{6}{6} } else {
%>
                 <a href="<%= locationLink %>?bookmarkadded=v"><img src="<%= request.getContextPath() %>/image
/notviewed.gif" border="0"/></a>
<\frac{6}{6} }
%>
... Where you want to display current tags:
< if (bookmarked != null && (! "".equals(bookmarked))) { %>
       <b style="color:Orange;"><fmt:message key="jsp.mydspace.bookmarks.yours"/>: <%=UIUtil.addLinksURL(request.
getContextPath()+"/bookmark?tag=",";",bookmarked)%></b>
< \} if (otherBookmark != null && (! "".equals(otherBookmark))) { %>
       <fmt:message key="jsp.mydspace.bookmarks.theirs"/>: <%=UIUtil.addLinksURL(request.getContextPath()+"
/bookmark?allusers=on&tag=",";",otherBookmark)%>
<\frac{6}{6} } \frac{6}{6} >
... Where you want to edit current tags:
         <form method="get" action="<%= locationLink %>" style="display:inline;">
         <fmt:message key="jsp.mydspace.bookmarks.yours"/>: <input size=20 name="bookmarked" value="<%
=bookmarked%>" />
         <input type="submit" name="Bookmark-Flag" value="<fmt:message key="jsp.display-item.bookmark"/>"/>
<% if (otherBookmark != null && (!"".equals(otherBookmark))) { %>
         <br/><fmt:message key="jsp.mydspace.bookmarks.theirs"/>: <%=otherBookmark%>
<\frac{6}{6} } \frac{6}{6} >
         </form>
```
<span id="page-3-0"></span>in mydspace/main.jsp (where you want to display user's tags):

```
... Imports...
<%@ page import="org.dspace.eperson.BookmarkManager" %>
... Initialization...
    Context context = UIUtil.obtainContext(request);
     Map taglist = null;
     if (user != null) taglist = BookmarkManager.getBookmarkTags(context,user);
%>
... Display:
 <\frac{6}{6}if (taglist != null) {
%>
     <li><a href="<%= request.getContextPath() %>/bookmark"><fmt:message key="jsp.mydspace.main.bookmarks.link"
/ > < / a >
    \langle u1 \rangle<\! Iterator curTag = taglist.keySet().iterator();
          while (curTag.hasNext())
\left\{ \begin{array}{ccc} 1 & 1 & 1 \\ 1 & 1 & 1 \end{array} \right\} String aTag = (String) curTag.next();
            Integer aFreq = (Integer) taglist.get(aTag);
          %><li><a href="<%= request.getContextPath() %>/bookmark?tag=<%= aTag %>"><%=aTag%> (<%=aFreq.intValue()%
>) </a> </li><%
          }
\frac{1}{2} </ul></li>
<\frac{6}{9}}
%>
```
#### <span id="page-4-0"></span>**in WEB-INF/web.xml:**

You must add the definitions for the two new servlets (tagging servlet and tags list servlet):

```
...
   <servlet>
     <servlet-name>browse-tags</servlet-name>
     <servlet-class>org.dspace.app.webui.servlet.ListTagsServlet</servlet-class>
   </servlet>
 <servlet>
   <servlet-name>bookmark</servlet-name>
   <servlet-class>org.dspace.app.webui.servlet.BookmarkServlet</servlet-class>
 </servlet>
...
   <servlet-mapping>
     <servlet-name>browse-tags</servlet-name>
     <url-pattern>/browse-tags</url-pattern>
   </servlet-mapping>
  <servlet-mapping>
    <servlet-name>bookmark</servlet-name>
    <url-pattern>/bookmark</url-pattern>
 </servlet-mapping>
...
```
For any help, I check the DSpace Developpers list often.

Good luck!

Christophe Dupriez